# How to Set Up 403B Deduction inside Payroll Mate

This tutorial is for information purposes only. It is your responsibility to make sure the payroll setup is correct. We do not make recommendations for setting up payroll items. Consult your accountant or tax advisor if you are unsure how a certain payroll item or your payroll in general should be set up.

A 403(b) plan (also called a tax-sheltered annuity or TSA plan) is a retirement plan offered by public schools and certain 501(c)(3) tax-exempt organizations. Employees save for retirement by contributing to individual accounts. Employers can also contribute to employees' accounts. https://www.irs.gov/retirement-plans/irc-403b-tax-sheltered-annuity-plans

#### To add an Employee Contribution

- 1. Click Company from Shortcuts
- 2. Click Deduction Categories
- 3. Click Add

| 📴 Example Company - Pay |                                     |                         |                       | - • •      |
|-------------------------|-------------------------------------|-------------------------|-----------------------|------------|
|                         | Order Checks and Supplies           |                         |                       |            |
| Company                 | General Information                 | Federal Tax Information | State Tax Information |            |
|                         | Income Categories                   | Tax Categories          | Deduction Categories  | ,          |
|                         | income categories                   | Tax Categories          | Deduction Categories  |            |
|                         |                                     |                         | <b>`</b>              |            |
|                         | Title                               | Calculation             |                       |            |
|                         | 401K (Employee)                     | Percentage              |                       |            |
|                         | 401K (Employer)<br>Health Insurance | Percentage<br>Fixed     |                       |            |
|                         | Box 12 data                         | Percentage              | Click Deduction Ca    | tegories 2 |
|                         | Dependent Care FSA                  | Fixed                   |                       |            |
|                         | Medical FSA                         | Fixed                   |                       |            |
|                         | Health Saving Acct HSA              | Fixed                   |                       |            |
|                         | Cafeteria Plan                      | Fixed                   |                       |            |
|                         |                                     |                         |                       |            |
|                         |                                     |                         |                       |            |
|                         |                                     |                         |                       |            |
| 2018                    |                                     |                         |                       |            |
|                         |                                     | _                       |                       |            |
|                         | Click Company                       | 1                       |                       |            |
|                         | ener company                        | L±1                     |                       |            |
|                         |                                     |                         |                       |            |
|                         |                                     |                         |                       |            |
| Checks                  | Cli                                 | ck Add 3                |                       |            |
|                         | _                                   |                         |                       |            |
| Employees               |                                     |                         |                       |            |
| Forms                   |                                     |                         |                       |            |
| Reports                 | Add 📕                               | Edit                    | Delete                |            |
|                         |                                     |                         |                       |            |
| Company 🕨               |                                     |                         |                       |            |
| 1099 & Vendor           |                                     |                         |                       |            |
| Tutorials               |                                     |                         |                       |            |
| »<br>*                  |                                     |                         |                       |            |
| · ·                     |                                     |                         |                       |            |

4. Enter Title, Abbreviation, Select Calculation (Percentage is the general method) and Paid by

5. Enter Default Rate for each quarter (can modify at employee level) and Cutoff as applicable

6. Checkmark W2 Options as applicable (W2 Box 12/Code E)

7. Select Federal Income Tax from Exemptions dropdown

Note: This tutorial assumes that the 403B employee contribution payroll item is exempt from federal tax withholding. You cannot rely on this tutorial for tax advice and will need to consult a tax professional if you are unsure how 403B deductions should be set up.

State tax laws vary. Please consult your tax professional to determine if any state taxes are affected by this payroll item and update your setup accordingly.

| Deduction Detail                                                                                    | Enter Title, Abb<br>Select Calculatio                                              |                          |                        | 4                            |                 |                  |   |
|----------------------------------------------------------------------------------------------------|------------------------------------------------------------------------------------|--------------------------|------------------------|------------------------------|-----------------|------------------|---|
| Title:<br>Abbreviation:                                                                             | 403B (Employee)<br>403B (Employ                                                    | Calculation:<br>Paid by: | Percentage<br>Employee | •                            | Enter           |                  |   |
| Default<br>Quarterly Rates                                                                          | s: 1.0000 1.0000 1.0000 1.000                                                      | Cutoff:                  |                        | Leave Blank<br>for No Cutoff | and C<br>applic | utoff as<br>able | 5 |
| Use on Box Use on Box Use on Box Pre-tax payroll de When you check of the deduction y               | _                                                                                  | Option<br>applic         | able                   | 6<br>for that tax by the ar  | nount           |                  |   |
| V Federal Incon<br>Social Securit<br>Social Securit<br>Medicare (Em<br>Fed Unemploy<br>State Income | ne Tax<br>ty (Employee)<br>ty (Employer)<br>ployee)<br>ployee)<br>yment (Employer) |                          | Select e               | exemption                    | s 7             |                  |   |

8. Click OK

Note: If you have any custom incomes, you will receive the following notice

9. Click OK

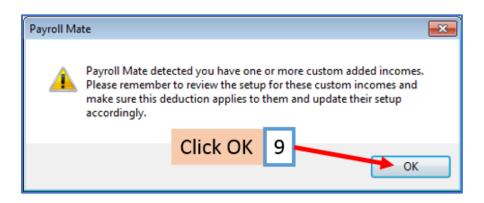

You will be back on the Company Deduction Categories tab

# To add an Employer Contribution

10. Click Add

| Example Company - Payro<br>Eile Edit Tools Help |                                                             |                                           |                       |  |
|-------------------------------------------------|-------------------------------------------------------------|-------------------------------------------|-----------------------|--|
| Company                                         | General Information                                         | Federal Tax Information<br>Tax Categories | State Tax Information |  |
|                                                 | Title<br>401K (Employee)                                    | Calculation<br>Percentage                 |                       |  |
|                                                 | 401K (Employer)     Health Insurance     Box 12 data        | Percentage<br>Fixed<br>Percentage         |                       |  |
|                                                 | Dependent Care FSA<br>Medical FSA                           | Fixed<br>Fixed<br>Fixed<br>Fixed          |                       |  |
|                                                 | Health Saving Acct HSA<br>Cafeteria Plan<br>403B (Employee) | Fixed<br>Fixed<br>Percentage              |                       |  |
| 2018                                            |                                                             |                                           |                       |  |
| Checks<br>Employees<br>Forms                    | Click                                                       | Add 10                                    |                       |  |
| Reports<br>Company<br>1099 & Vendor             | Add                                                         | Edit                                      | Delete                |  |
| Tutorials<br>*                                  |                                                             |                                           |                       |  |

11. Enter Title, Abbreviation, Select Calculation (Percentage is the general method) and Paid by

12. Enter Default Rate for each quarter (can modify at employee level) and Cutoff as applicable

#### 13. Exemptions

Note: Do Not checkmark taxes under exemptions. This tutorial assumes that the 403B employer contribution payroll item is NOT exempt from any taxes. You cannot rely on this tutorial for tax advice and will need to consult a tax professional if you are unsure how 403B deductions should be set up.

14. Click OK

| Deduction Details                            | Enter Title, Abbr<br>Select Calculatio                                                               |                          |                        | 1          | 1                           | <b>E</b> X |    |
|----------------------------------------------|----------------------------------------------------------------------------------------------------|--------------------------|------------------------|------------|-----------------------------|------------|----|
| Title:<br>Abbreviation:                      | 403B (Employer)<br>403B (Emplr)                                                                      | Calculation:<br>Paid by: | Percentage<br>Employer |            | •                           |            |    |
| Default<br>Quarterly Rates:                  | 0.5000 0.5000 0.5000 0.5000                                                                          | Cutoff:                  |                        |            | ve Blank<br>No Cutoff       |            |    |
| Use on Box 1<br>Use on Box 1<br>Use on Box 1 |                                                                                                    |                          |                        | and        | er Rate<br>Cutof<br>licable | fas        | 12 |
| When you check a                             | ductions are deductions that lower<br>any of the taxes in the list below yo<br>ou are creating here. | ou are lowering t        | he taxable wa          | ges for th | nat tax by th               | e amount   |    |
|                                              | lick OK 14                                                                                           | _ Exemp                  | otions                 | 13         |                             |            |    |

Note: If you have any custom incomes, you will receive the following notice 15. Click OK

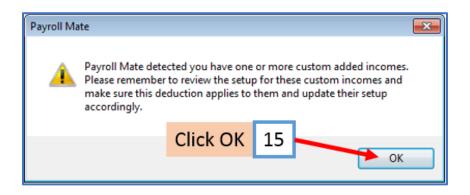

Note: If you need to update custom income categories to apply the 403B deduction(s) refer to steps 16-20. If this does not apply to you, please proceed to step 21.

#### To update custom income categories

16. Click Income Categories

#### 17. Select the custom income

#### 18. Click Edit

| Example Company - Payre                                                          |                                                                                                    |                                                                                                    |                       |  |
|----------------------------------------------------------------------------------|----------------------------------------------------------------------------------------------------|----------------------------------------------------------------------------------------------------|-----------------------|--|
| Company                                                                          | General Information                                                                                                    | Federal Tax Information<br>Tax Categories                                                                                                    | State Tax Information |  |
| 2018                                                                             | Income Categories         Title         Regular Hourly Pay         Overtime Hourly Pay         Overtime Hourly Pay         Bonus         Tips Received Directly by Ei         Tips Paid by Employer         Double-Time         Commission         Mileage         Piece Work         Fringe Benefits         Life Insurance over 50,000         Sick Pay         Vacation Pay Hourly         Variable Yrly Salary         Holiday Pay         Retroactive Pay         Severance Pay | Tax Categories<br>Calculation<br>Per Hour<br>Per Hour<br>Per Year<br>Variable<br>Variable<br>Variable<br>Per Hour<br>Variable<br>Per Mile<br>Per Fiece<br>Fixed<br>Variable<br>Per Hour<br>Variable<br>Per Hour<br>Variable<br>Per Hour<br>Variable<br>Per Hour<br>Variable<br>Variable |                       |  |
| Checks<br>Employees<br>Forms<br>Reports<br>Company<br>1099 & Vendor<br>Tutorials | Add                                                                                                    | lick Edit 18                                                                                                    | Delete                |  |

- 19. Checkmark to apply new deduction to this income
- 20. Click OK

| Title:                      | Variable Yrly                                                                                                   | ' Salary                                                     |       |
|-----------------------------|----------------------------------------------------------------------------------------------------|--------------------------------------------------------------|-------|
| Abbreviation:               | Variable Yrl                                                                                                    |                                                              |       |
| Type:                       | Variable                                                                                                    |                                                              |       |
| W-2 Box 12 Code:            |                                                                                                    |                                                              |       |
| W-2 Box 14<br>Abbreviation: |                                                                                                    |                                                              |       |
| Omit from Net Pa            |                                                                                                    | ete this income and re-create)                               |       |
| Inactive                    | Checkm                                                                                                    | ark deduction(                                               | s) 19 |
| Taxes Applied:              |                                                                                                    | Deductions Applied:                                          |       |
| Federal Income              | Contraction of the second second second second second second second second second second second second second s | ealth Insurance                                              | *     |
| Social Security             | Employer) =                                                                                                    | Dependent Care FSA                                           |       |
| Medicare (Emplo             |                                                                                                    | Medical FSA                                                  | SA E  |
| Fed Unemploym               | ent (Employe                                                                                                    | Cafeteria Plan                                               |       |
| State Income Ta             |                                                                                                    | <ul> <li>403B (Employee)</li> <li>403B (Employer)</li> </ul> | -     |
| State Unemploy              |                                                                                                    |                                                              |       |

You will need to repeat steps 16 through 20 for each custom income category

You will apply the 403B deduction(s) to each employee as needed

#### To update employees to apply the 403B Deduction(s)

- 21. Click Employees from Shortcuts
- 22. Select an employee from the list of employee's names

#### 23. Click Edit

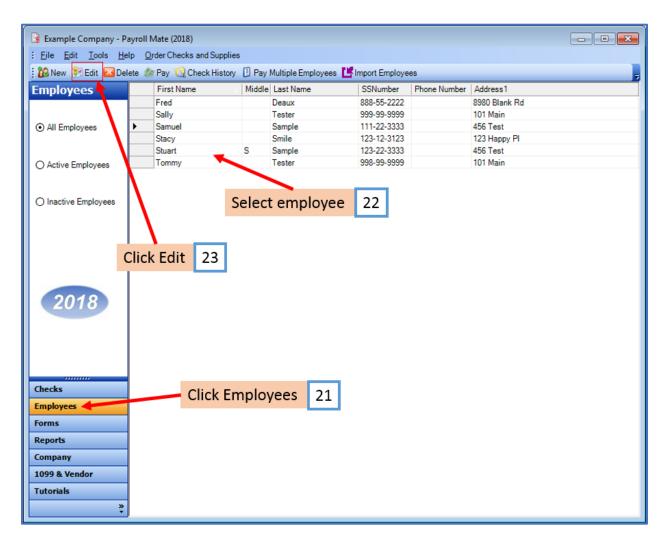

The Modify Employee Wizard will appear on the screen

24. Click Next

| (                                                                                 |
|-----------------------------------------------------------------------------------|
| Modify Employee                                                                   |
| Welcome to the "Modify Employee" Wizard!                                          |
|                                                                                   |
|                                                                                   |
| This wizard will guide you through the process of modifying an existing employee. |
|                                                                                   |
|                                                                                   |
|                                                                                   |
|                                                                                   |
|                                                                                   |
|                                                                                   |
|                                                                                   |
|                                                                                   |
| To continue, please click "Next".                                                 |
|                                                                                   |
| Click Next 24                                                                     |
|                                                                                   |
|                                                                                   |
| Cancel < Back Next > Finish                                                       |
| S DOM THINK                                                                       |

| Modify Employee         |                             | × |
|-------------------------|-----------------------------|---|
| General Information     | n                           |   |
|                         |                             |   |
| Name:                   | Samuel Sample               |   |
| Address1:               | 456 Test                    |   |
| Address2:               |                             |   |
| City:                   | Chicago                     |   |
| State:                  | IL -                        |   |
| Zip Code:               | 60605                       |   |
| Social security number: | 111-22-3333                 |   |
| Telephone Number:       |                             |   |
| Fax Number:             |                             |   |
| E-mail Address:         |                             |   |
| Inactive                | Click Next 25               | ~ |
| Memo:                   | Click Next 25               | _ |
|                         |                             |   |
|                         | Cancel < Back Next > Finish |   |

# 26. Checkmark Retirement Plan under W2 Options

## 27. Click Next

| Modify Employee<br>Tax Setup                                                                 |                         | Retirement 26                                  |
|----------------------------------------------------------------------------------------------|-------------------------|------------------------------------------------|
| Federal Income Tax Setup                                                                     |                         | W-2 Options                                    |
| Filing Status:                                                                               | Single                  | Statutory Employee                             |
| Number of Allowances:                                                                        | 0                       | <ul> <li>Retirement Plan</li> </ul>            |
| Pay Frequency:                                                                               | Weekly (52 Pay Periods) | This employee receives     Advance EIC payment |
| Additional Federal Withholding:                                                              | 0.00                    |                                                |
| Federal Income State In<br>State Income Tax Setup<br>State:<br>Additional State Withholding: | ncome 📄 SS. & Med. (Emp | IL<br>0.00                                     |
| IL-W4 Line 1:<br>IL-W4 Line 2:                                                               | k Next 27               | 0                                              |
|                                                                                              | Cancel <                | < Back Next > Finish                           |

| Modify Employee                    |             |                              | <b>—</b> × |
|------------------------------------|-------------|------------------------------|------------|
| Incomes                            |             |                              |            |
|                                    |             |                              |            |
| 📝 Regular Hourly Pay               | [Per Hour]  | 23.0000                      | <b>^</b>   |
| Overtime Hourly Pay                | [Per Hour]  | 0.00                         |            |
| Yearly Salary                      | [Per Year]  | 0.00                         |            |
| Double-Time                        | [Per Hour]  | 0.00                         |            |
| Mileage                            | [Per Mile]  | 0.00                         | =          |
| Piece Work                         | [Per Piece] | 0.00                         |            |
| Fringe Benefits                    | [Fixed]     | 0.00                         |            |
| Vacation Pay Hourly                | [Per Hour]  | 0.00                         |            |
| Sick Pay Hourly                    | [Per Hour]  | 0.00                         |            |
| Holiday Pay                        | [Per Hour]  | 0.00                         |            |
| Bonus                              | [Variable]  |                              |            |
| Tips Received Directly by Employee | [Variable]  | Click Next 28                |            |
| Tips Paid by Employer              | [Variable]  |                              | -          |
|                                    |             |                              |            |
| Г                                  | Creat       |                              | 7          |
| L                                  | Cancel      | <back next=""> Finish</back> |            |

### 29. Click Next

| Modify Employee                       |              |               |        | × |
|---------------------------------------|--------------|---------------|--------|---|
| Taxes                                 |              |               |        |   |
|                                       |              |               |        |   |
| V Federal Income Tax                  |              |               |        | Â |
| Social Security (Employee)            |              |               |        |   |
| Social Security (Employer)            |              |               |        |   |
| V Medicare (Employee)                 |              |               |        |   |
| Wedicare (Employer)                   |              |               |        |   |
| Fed Unemployment (Employer)           |              |               |        | E |
| ✓ State Income Tax                    |              |               |        |   |
| State Unemployment (Employer)         |              |               |        |   |
| V Local Income Tax                    |              |               |        |   |
| State Disability Insurance (Employee) |              |               |        |   |
| State Disability Insurance (Employer) |              |               |        |   |
| VY Disability                         | [Percentage] | Click Next    | 29     |   |
| Chicago City Tax                      | [Percentage] | Chek Next     | 23     | - |
|                                       |              |               |        |   |
|                                       | Cancel       | < Back Next > | Finish | 7 |
|                                       |              |               |        |   |

30. Checkmark to select 403B (Employee) and enter applicable percentage rate

31. Checkmark to select 403B (Employer) and enter applicable percentage rate

| Modify Employee        |              |            |                                    | ×  |
|------------------------|--------------|------------|------------------------------------|----|
| Deductions             |              |            |                                    |    |
|                        |              |            |                                    |    |
| 401K (Employee)        | [Percentage] | 2.000000   |                                    |    |
| 401K (Employer)        | [Percentage] | 1.000000   | Checkmark 403B                     |    |
| Health Insurance       | [Fixed]      | 0.00       | (Employee) and                     | 30 |
| 🔲 Box 12 data          | [Percentage] | 1.500000   | enter Percentage                   |    |
| Dependent Care FSA     | [Fixed]      | 20.000000  |                                    |    |
| Medical FSA            | [Fixed]      | 25.00000   |                                    |    |
| Health Saving Acct HSA | [Fixed]      | 20.000/00  | Checkmark 403B                     |    |
| 🔲 Cafeteria Plan       | [Fixed]      | 25.0/0000  | <ul> <li>(Employer) and</li> </ul> | 31 |
| V 403B (Employee)      | [Percentage] | 1.000000   | enter Percentage                   |    |
| ✓ 403B (Employer)      | [Percentage] | 0.500000   |                                    |    |
|                        |              |            |                                    |    |
|                        |              |            |                                    |    |
|                        |              | C          | Click Next 32                      |    |
|                        |              |            |                                    |    |
|                        | Car          | icel < Bao | ck Next > Finish                   |    |
|                        | Ca           |            |                                    |    |

# 33. Click Next

| Modify Employee               |                             | <b>-X</b> |
|-------------------------------|-----------------------------|-----------|
| Direct Deposit                |                             |           |
|                               |                             |           |
| Include in Direct Deposit Pro | cess                        |           |
| Banking Information           |                             |           |
| Account Type                  | Checking *                  |           |
| Bank Routing Number           |                             |           |
| Account Number                |                             |           |
|                               |                             |           |
|                               |                             |           |
|                               |                             |           |
|                               |                             |           |
|                               | Click Next 33               |           |
|                               | CIRCUTOR 33                 |           |
|                               |                             | _         |
|                               | Cancel < Back Next > Finish |           |

| Modify Employee                                | <b>E</b>                                                                           |
|------------------------------------------------|------------------------------------------------------------------------------------|
| Vacation / Sick Hours Settings                 |                                                                                    |
|                                                |                                                                                    |
|                                                |                                                                                    |
|                                                |                                                                                    |
| Method of Calculating Vacation and Sick Hours: | Per Check                                                                          |
|                                                | Per Total Hours on Check                                                           |
|                                                | 0.0000                                                                             |
| Vacation Hours Earned Per Total Hours on Check |                                                                                    |
| Maximum Vacation Hours Earned Per Year         | Keep blank for unlimited hours per year; fill<br>with 0.00 for zero hours per year |
|                                                | 0.0250                                                                             |
| Sick Hours Earned Per Total Hours on Check     |                                                                                    |
| Maximum Sick Hours Earned Per Year             | Keep blank for unlimited hours per year; fill<br>with 0.00 for zero hours per year |
|                                                | Click Next 34                                                                      |
|                                                |                                                                                    |
|                                                |                                                                                    |
| Cancel                                         | <pre> &lt; Back Next &gt; Finish</pre>                                             |

#### 35. Click Finish

Note: Your information will not be saved if you do not click Finish

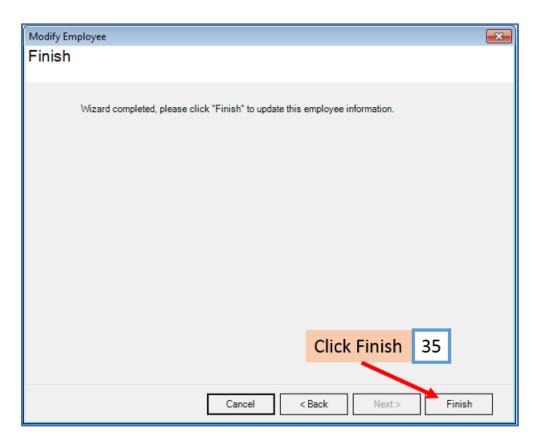

Repeat steps 21-35 for each applicable employee

36. When creating a new payroll check for the employee the 403B deduction categories will be visible

| Seneral Information                   |             | Pay         | Frequency   | Weekly (52 Pay   | Periods) |                    |         |             |  |
|---------------------------------------|-------------|-------------|-------------|------------------|----------|--------------------|---------|-------------|--|
| Employee: Sample, Samuel              |             |             | 3           | Begin Date:      | May 1    | 6, 2018            |         | Recalculate |  |
| Check #: 10 Pay                       | Date: May   | 16, 2018    |             | End Date:        | May 1    | 6, 2018            |         |             |  |
| Income Details                        |             |             |             |                  |          | /acation / Sick Ho | urs     |             |  |
| Income: Rate:                         |             |             |             | TD:              |          |                    | Amount  | <u>YTD:</u> |  |
| Regular Hourly Pay 23.0000            | Per Hour 40 | .0000 9     | 20.00 3     | 534.00           |          | Vac. hours earned  | 0.00    | 0.00        |  |
|                                       |             |             |             |                  |          | Vac. hours used    | 0.00    | 0.00        |  |
|                                       |             |             |             |                  |          | Sick hours earned  | 1.00    | 1.00        |  |
|                                       |             |             |             |                  |          | Sick hours used    | 0.00    | 0.00        |  |
| Tax Details                           |             |             |             | eduction Details |          |                    |         |             |  |
| Tax:                                  | Amount:     | YTD:        | A           | Deduction:       | Amount   | YTD:               |         |             |  |
| Social Security (Employee)            | 57.04       | 57.04       |             | 403B (Employee)  | 9.20     | 9.20               |         |             |  |
| Medicare (Employee)                   | 13.34       | 13.34       |             |                  | 1.22     |                    |         |             |  |
| Federal Income Tax                    | 108.66      | 108.66      |             | 403B (Employer)  | 4.60     | 4.60               |         |             |  |
| State Income Tax                      | 45.54       | 45.54       | E           |                  | 4        |                    |         |             |  |
| Local Income Tax                      | 0.00        | 0.00        |             |                  |          |                    |         |             |  |
| State Disability Insurance (Employee) | 0.00        | 0.00        |             |                  | <u> </u> |                    |         |             |  |
| NY Disability                         | 0.60        | 0.60        |             | Deduc            | tion     | 36                 |         |             |  |
| Chicago City Tax                      | 0.92        | 0.92        |             | Deuu             | Lion(    | 5) 50              |         |             |  |
| Cook County Tax                       | 66.70       | 66.70       |             |                  |          |                    |         |             |  |
| WA LI Employee                        | 2.27        | 2.27        |             |                  |          |                    |         |             |  |
| Social Security (Employer)            | 57.04       | 57.04       | -           |                  |          |                    |         |             |  |
| Other Optional Details                |             | Check Summa | ry          |                  |          |                    |         |             |  |
| Amount:                               | YTD:        |             | Total Incor | mes: Total 1     | axes:    | Total Deductio     | ns: Net | Pay:        |  |
| Hours Worked 0.00 1                   | 18.00       | This Check: | 920.00      | 295.07           | 6        | 9.20               | 615     | .73         |  |
|                                       | 3.00        | YTD:        | 3634.00     | 295.07           | 16 - E   | 9.20               | 332     | 9.73        |  |
| Weeks Worked 0.00 3                   |             | LOCH CONT   |             |                  |          |                    |         |             |  |
| Weeks Worked 0.00 3<br>MEMO:          |             |             |             |                  |          |                    |         |             |  |